## **INSTRUCCIONES:**

## **Lee con atención y realiza las actividades.**

- 1. Recodemos lo que hemos aprendido durante las últimas clases sobre el computador y sus partes, luego en el buscador Google escribir la frase *El computador y las partes para niños* o diríjanse a la dirección web: [https://es.slideshare.net/Johis192/el-computador-y-sus-partes-47749925,](https://es.slideshare.net/Johis192/el-computador-y-sus-partes-47749925) donde continuarán la lectura, escritura y dibujos sobre los periféricos de salida.
- 2. Realiza en siguiente ejercicio.
	- Marcar con una cruz si el componente forma parte del software o del hardware de la com- $\mathbf{1}$ putadora.

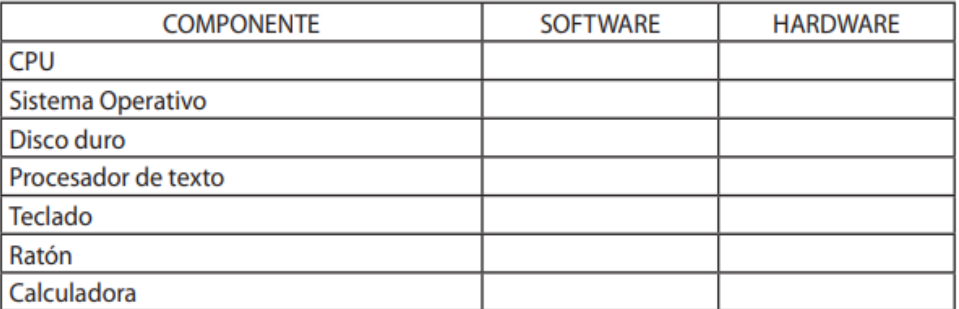

 $\overline{2}$ Marcar con una cruz, según corresponda, si el componente es de entrada o de salida.

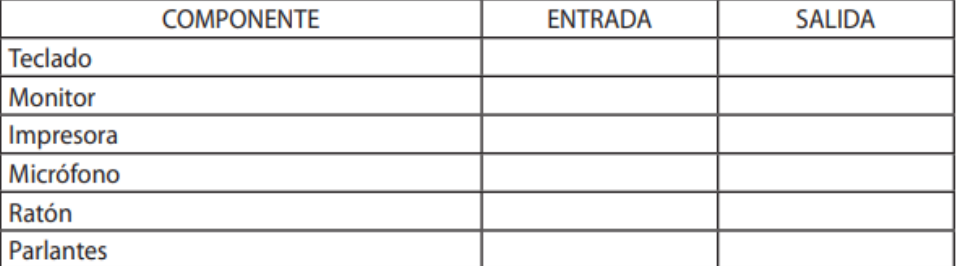

3. Realizar dibujo y escritura relacionados en la imagen a continuación. Luego consignar la siguiente información (ver cuadro). Y realizar un dibujo en Paint sobre el agua adoptando la postura correcta.

## **INFORMACIÓN PARA CONSIGNAR EN EL CUADERNO**

- ❖ **Cuello:** mantén la mirada siempre hacia el frente, evitando doblar el cuello, la parte superior de la pantalla debe quedar a la altura de tu línea horizontal de visión
- ❖ **Hombros:** siempre los debes tener relajados
- ❖ **Codos:** déjalos apoyados y pegados a tu cuerpo manteniendo un ángulo entre los 90° y 100°
- ❖ **Brazos:** no digites con los brazos en suspensión
- ❖ **Antebrazos:** apóyalos sobre el escritorio, la silla que utilices también debe contar con apoya brazos
- ❖ **Muñecas:** tienen que estar relajadas, alineadas respecto al antebrazo, evitando desviaciones o posiciones no naturales
- ❖ **Espalda:** debes mantener su curvatura natural y siempre apoyarla por completo en el respaldo de la silla
- ❖ **Cadera**: mantén un ángulo de entre 90° a 100°, con los muslos paralelos al suelo
- ❖ **Rodillas:** deben formar un ángulo mayor a 90°, evita flectar las piernas a la altura de la cadera
- ❖ **Pies:** mantenlos completamente apoyados sobre el piso
- ❖ **Vista:** cada cierto tiempo realiza el ejercicio de mirar un punto lejano -por ejemplo, mirar hacia alguna ventanapor algunos segundos, así podrás relajar los músculos oculares.

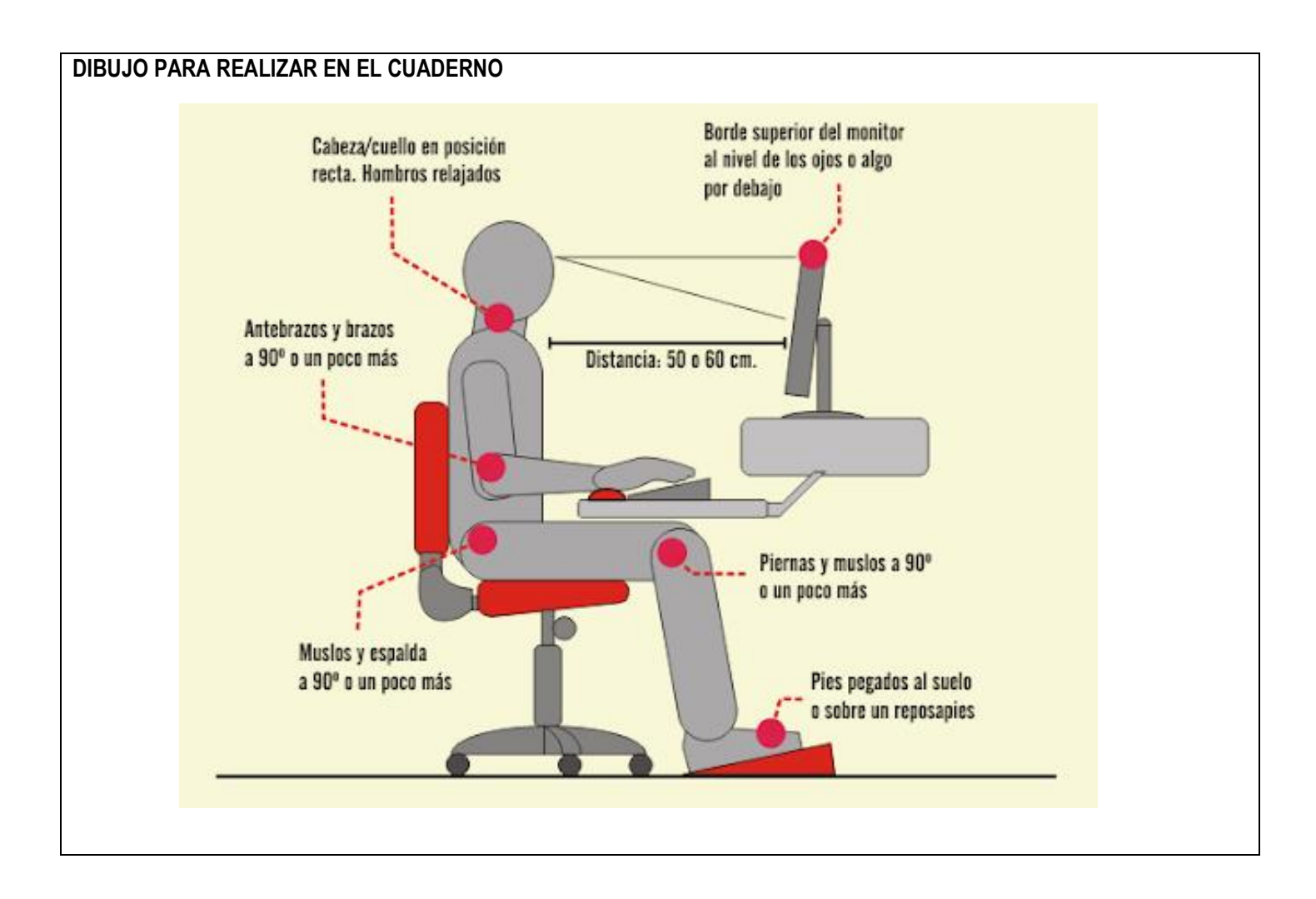

RECUERDA: este es el logo de Paint, búscalo y realiza la actividad.

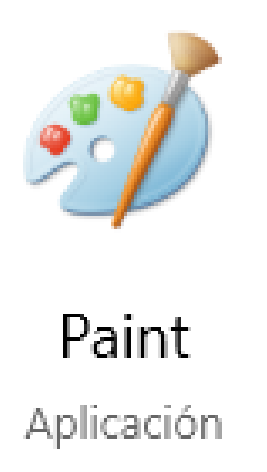